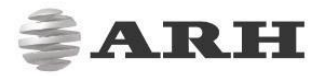

# **CARMEN® FOR LINUX INSTALLATION GUIDE**

#### Carmen Ver.: 7.3.1.18 and above

Document version: 2019-06-13

### Table of Contents

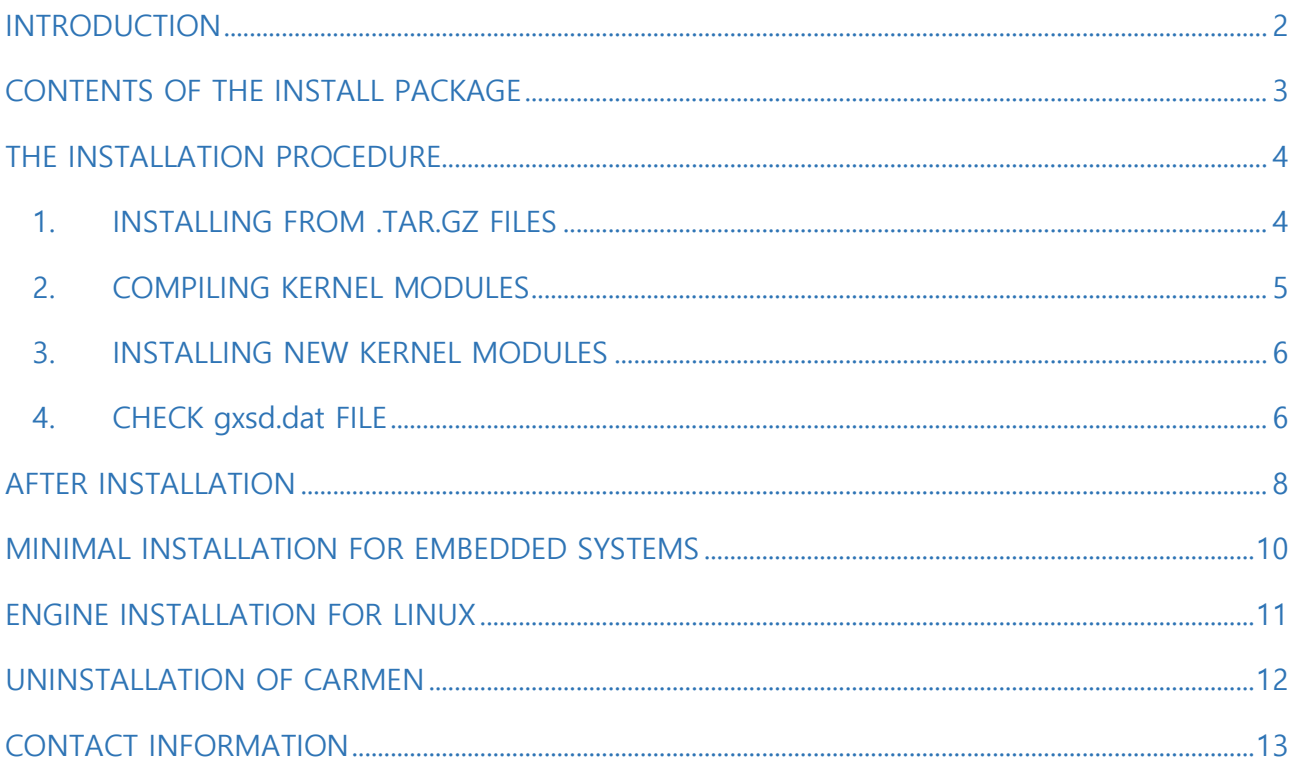

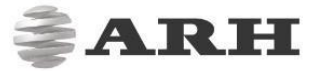

## <span id="page-1-0"></span>INTRODUCTION

Tested under Ubuntu, Fedora and Debian latest. This package contains source codes, documentation, shared libraries and utilities for 32 bit and 64 bit systems. The available scripts for installation and uninstallation are the following:

- **install all-x86.sh** and **install all-x86 64**: install files to appropriate destinations
- remove all.sh: removes all ARH files from your system

#### **D** Note

Read the license agreement before installing the packages.

For the installation you need "GNU Make" (tested with "GNU Make 3.82"), "GNU C/C++" compiler (tested with "GNU C/C++ 4.5.1") and the corresponding GLIBC.

Since the kernel drivers are provided as source code, you need to compile the kernel objects (.ko) from them.

For this, you need to have the kernel headers and configuration files installed.

SWIG has to be installed if Java support is required.

## <span id="page-2-0"></span>CONTENTS OF THE INSTALL PACKAGE

A module may consist of the following files (not every module includes all of them):

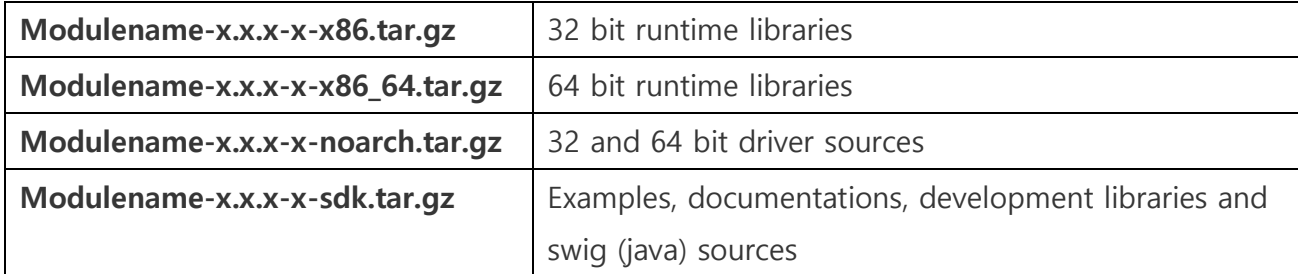

#### • **GX system**

- $qx-x.x.x-x-sdk.tar.gz sample codes for image and device handling$
- $gx-x.x.x-x-x86$  64.tar.gz base system (libraries, image and device handling functions)
- gx-kernel-src-x.x.x-x-noarch.tar.gz source of the gxsd kernel driver

#### • **FXMC\_USB NNC (if you have an USB NNC device)**

fxmc\_usb-kernel-src-x.x.x-x-noarch.tar.gz - source of the fxmc\_usb kernel driver

#### • **FXMC\_PCIE**

fxmc\_pcie-kernel-src-x.x.x-x-noarch.tar.gz – source of the fxmc\_pcie kernel driver

#### • **CARMEN ANPR**

- cmanpr-x.x.x-xx-sdk.tar.gz CARMEN® ANPR libraries, sample codes and documentation
- CARMEN\_ANPR-x.x.x-x-x86\_64.tar.gz binary runtime packages of CARMEN® ANPR
- cmanpr-gen-x.x.xx-xxx-x86\_64.tar.gz CARMEN® ANPR engine

#### • **CAEMEN OCR**

- $c$ maccr-x.x.x-sdk.tar.gz sample codes for  $CARMEN^@$  OCR libraries
- cmaccr-x.x.x.x-x86\_64.tar.gz CARMEN® OCR binary runtime packages
- cmaccr-iso-x.x.x.x-x86\_64.tar.gz CARMEN® OCR ACCR engine

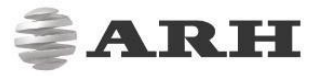

## <span id="page-3-0"></span>THE INSTALLATION PROCEDURE

### <span id="page-3-1"></span>1. INSTALLING FROM .TAR.GZ FILES

The files of the install package are arranged into the same directory structure as the installed files on Linux systems. When simply extracting the files of the install pack, they will be unpacked to appropriate directories (no further copying/renaming needed).

The installation can be executed according to the following:

Use the **install all-x86-sh** or **install all-x86 64.sh** script. These scripts copy the appropriate files to the usr/lib32 (32 bit modules) and /usr/lib64 (64bit modules) directories installed on the Linux system.

#### **D** Note

The setup scripts extract and copy all files from the corresponding directory, so leave only those files in the dir which are to be installed.

#### Dependencies:

- GX: none
- **FXMC\_USB: GX**
- FXMC PCIE: GX
- CMANPR 7.x: GX
- CMANPR 7.x.x.x: CMANPR 7.x, GX
- CMACCR 7.x.x.x: GX

### <span id="page-4-0"></span>2. COMPILING KERNEL MODULES

You can use the configured kernel source package of your distribution. It is to be found here: /lib/modules/"kernel\_version"/build - ("kernel-devel" or "kernel-headers" package in most distributions).

If you have an older GX version in the kernel tree then remove it manually by using the *\_remove\_all.sh* script.

Or make sure that the kernel config files are installed and check the following directory: /lib/modules/\$(KERNEL\_VERSION)/build

#### **Compile the kernel drivers (gxsd & USB/PCIe).**

#### **D** Note

In previous versions, you may have been using a user space driver. This option was removed in order to achieve stability, reliability and to enhance performance. You do need the kernel driver to run CARMEN ®

#### $\square$  Note

The running kernel has to have exactly the same version number as the kernel source which the drivers are compiled under, otherwise the binaries cannot be loaded with insmod.

1. **First, enter the /usr/src/gx/kernel/gxsd directory and enter the 'make' command.** 

#### $\square$  Note

If the gxsd driver does not compile, edit the  $qxsd.c$  and remove the comment from the following line: #define get\_current() current. .

2. **After the gxsd kernel driver has compiled, you need to compile the other drivers according to your hardware key**:

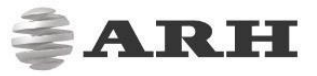

- **/usr/src/gx/kernel/fxmc\_usb**
- **/usr/src/gx/kernel/fxmc\_pcie**

### <span id="page-5-0"></span>3. INSTALLING NEW KERNEL MODULES

• For FXMC\_PCIE:

- /sbin/insmod /usr/src/gx/kernel/gxsd/gxsd.ko
- /sbin/insmod /usr/src/gx/kernel/fxmc\_pcie/fxmc\_pcie.ko
- For FXMC\_USB:
	- /sbin/insmod /usr/src/gx/kernel/gxsd/gxsd.ko
	- /sbin/insmod /usr/src/gx/kernel/fxmc\_usb/fxmc\_usb.ko

### <span id="page-5-1"></span>4. CHECK gxsd.dat FILE

#### **under /var/gx. It should contain these lines:**

```
<?xml version="1.0" ?> 
              <!-- GX PROPERTY FILE --> 
              <gxproperty> 
                     <default> 
                …
                         <cmanpr value="cmanpr-7.3.10.242:gen"/> 
                     </default> 
  <gen>
     <cmanpr value="cmanpr-7.3.10.242:gen" />
     <cmanpr-7.3.10.242>
        \leqsize value="" />
        \leqsize max value="" />
         <size_min value="" />
         <slant value="" />
        \leslant max value="" />
         <slant_min value="" />
 … 
        <datafile value="cmanpr-10.242-gen.dat" />
     </cmanpr-7.3.10.242>
 </gen>
</gxproperty>
```
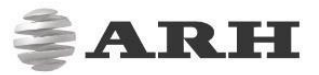

If the example above, cmanpr-7.x.x.x is the name of the cmanpr engine included in the install package. This package also includes a cmanpr-7.x.x.x.x-x86.tar.gz or cmanpr-7.x.x.x.xx86\_64.tar.gz archive.

If you find something else, rename the gxsd-cmanpr.dat to gxsd.dat.

## <span id="page-7-0"></span>AFTER INSTALLATION

After installation, you can find the manual for the GX system under /usr/share/doc/gx. The header files can be found in /usr/include/gx, the library files in /usr/lib32/gx (under 32 bit systems) and /usr/lib64/gx (under 64 bit systems).

The basic GX library is in /usr/lib32 and /usr/lib64 (libgxsd.so.7). The file containing the property data is /var/gx/gxsd.dat.

After the kernel modules have started, you can check the state of the running drivers under /proc/gx.

Sample programs can be found in /usr/src/gx in the examples directory.

#### ! Important

Samples are instructional and may not include all security mechanisms required for a production environment.

If the packages have not been installed to the default directories (but e.g. to the home directory of the user) then the following environmental variables have to be defined by the user for the appropriate operation of the system.

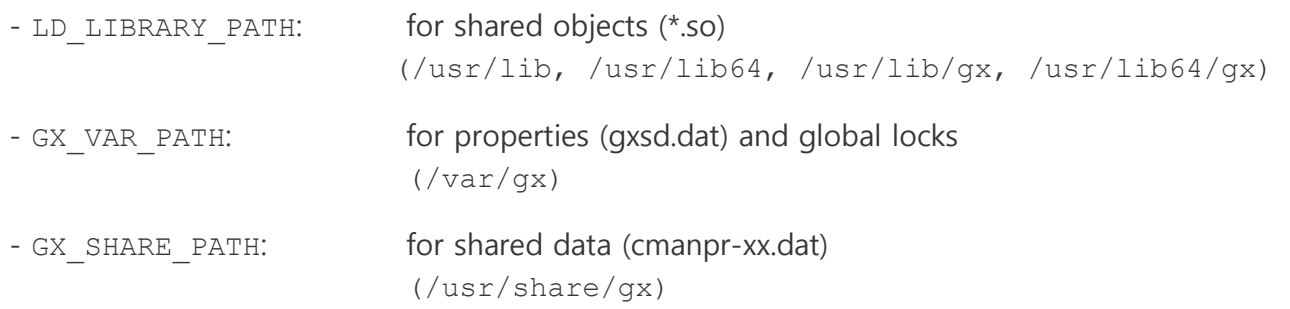

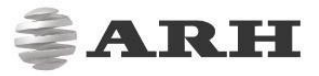

IF USING JAVA:

1. First, install the default-jdk java development kit.

To check whether it is installed properly, enter the java –version command.

- 2. Make sure that swig is installed as well.
- 3. Once this is done, check the content of makefile.config

The JAVA\_INC\_PATH contains the actual path to the folder that includes the java files used by CARMEN®.

4. Run make.sh then install.sh.

#### **D** Note

The Readme.txt file contains the scripts on how to compile and run Java sample codes.

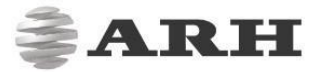

## <span id="page-9-0"></span>MINIMAL INSTALLATION FOR EMBEDDED SYSTEMS

Files for minimal installation:

- **Property data** 
	- /var/gx/gxsd.dat
- **The base GX library** 
	- /usr/lib/libgxsd.so.7
- **Other GX libraries** 
	- /usr/lib/gx/\*.so
- **Required shader libraries:** 
	- gxproperty.so, gxpropfile.so: for property handling
	- gximage.so: for image handling

#### • **Other libraries (not needed for minimal system):**

- gxbmp.so,gxpng.so,gxjpeg2k.so: for BMP, PNG and JPEG-2000 handling
- gxjpeg8.so: for 8 bit JPEG handling
- gxjpeg12.so: for 12 bit JPEG handling
- gxwatchdog.so: for watchdog handling
- gxlog.so: for logging
- gxmotdet.so: for motion detection
- qxtrafo.so: for transformation (required for passport reader)
- gxzlib.so: for compression/decompression

#### • **ENGINE FILES**

/usr/libxx/gx/cmanpr-7.3.9.55.so /usr/share/gx/cmanpr-7.3.xx.xxx.dat libinfo so etc.

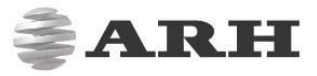

#### **D** Note

Do not forget to start the kernel drivers after each boot up (you can copy them from a fully installed system compiled on the same kernel version):

- gxsd
- fxmc\_usb (if you use an USB NNC device)
- fxmc\_pcie (if you use the FXMC PCI-E card)

## <span id="page-10-0"></span>ENGINE INSTALLATION FOR LINUX

**Recommended easy installation:** From engine versions 7.3.10.238 and above, a simple script is available for installing (and uninstalling) engines. For details, please see the "**Engine manager PRO user manual**" at: <http://doc.arh.hu/carmen/>

Engines are to be downloaded from ATSS. There will be 3 files in the package (let's take cmanprgen-7.3.10.169\_19Q1 engine for example):

Files in the package: cmanpr-gen-7.3.10-169\_19Q1-x86\_64.tar.gz \_install\_cmanpr-gen-7.3.10-169\_19Q1-x86\_64.sh \_uninstall\_cmanpr-gen-7.3.10-169\_19Q1-x86\_64.sh

Where "*install cmanpr-gen-7.3.10-169\_19Q1-x86\_64.sh*" is the script for installing the engine and *"\_uninstall\_cmanpr-gen-7.3.10-169\_19Q1-x86\_64.sh***" is the script for uninstalling the** engine.

The install script does all the necessary file copies to the relevant folders and inserts the engine properties into the gxsd.dat. The engine will be **set as the default engine**.

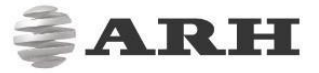

#### **In order to install the engines manually, please do the following:**

- copy the cmanpr\*.so file to /usr/lib/gx or /usr/lib64/gx (the same directory which contains the cmanpr.so symlink),
- copy the lib\* files /usr/lib or /usr/lib64 (to the parent directory of the above),
- copy the .dat file to /usr/share/gx
- make sure that the cmanpr.so points to the cmanpr.so.7.3.1.9 file:

```
$ ls -l /usr/lib64/gx/ | grep cmanpr 
   -rwxr-xr-x 1 root root 3187864 May 26 13:54 cmanpr-7.3.9.55.so 
   lrwxrwxrwx 1 root root 17 Jun 3 09:39 cmanpr.so -> cmanpr.so.7.3.1.9 
   -rwxr-xr-x 1 root root 123920 Jun 3 09:39 cmanpr.so.7.3.1.9
```
• **make sure to update your gxsd.dat file.** 

When installing the 9.57-arab engine, include the following entries in gxsd.dat:

```
<default> 
       … 
<cmanpr value="cmanpr-7.3.9.57:arab.dat"/> 
  <default/> 
  \langlearab\rangle<cmanpr value="cmanpr-7.3.9.57:arab"/> 
          <cmanpr-7.3.9.57> 
                     <datafile value="cmanr-9.57-arab.dat"/> 
                     <plateconf value="0"/> 
          </cmanpr-7.3.9.57>
  </arab>
```
If done correctly, when you initialize the cmAnpr object with "default", the application will use the new engine.

### <span id="page-11-0"></span>UNINSTALLATION OF CARMEN

If you want to uninstall the ARH files then use **remove all.sh** 

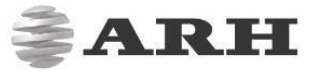

## CONTACT INFORMATION

<span id="page-12-0"></span>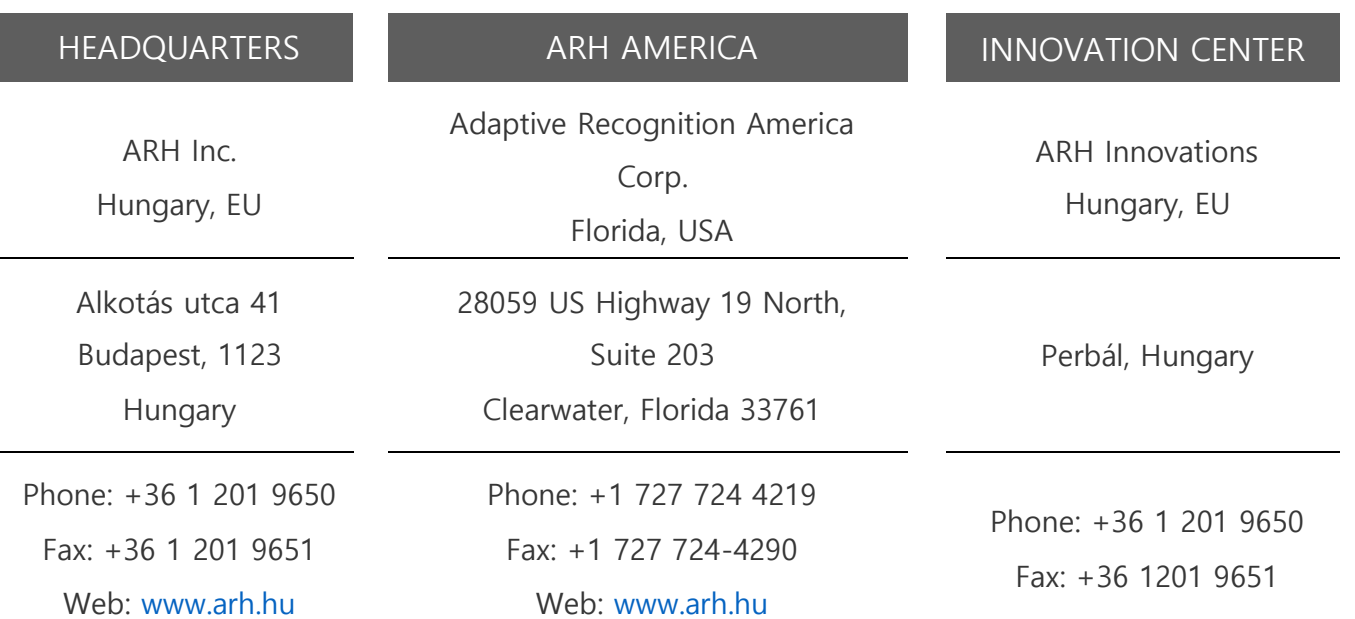

The ARH Technical Support System (ATSS) is designed to provide clients with fast and proficient assistance.

Information regarding hardware, software, manuals and FAQs are easily accessible for clients who are already registered in ATSS. In addition to offering assistance, the system is also designed to provide high levels of protection while managing your business information.

#### NEW USERS

If this is your first online support request, please create an account by clicking on this [link.](http://atssregistration.arh.hu/)

#### RETURNING USERS

All registered ATSS customers receive a personal access link by email. If you previously received a confirmation message from ATSS, it contains an embedded link that allows you to securely enter the support site.

If you need assistance with login or registration, please contact atsshelp@arh.hu for help.